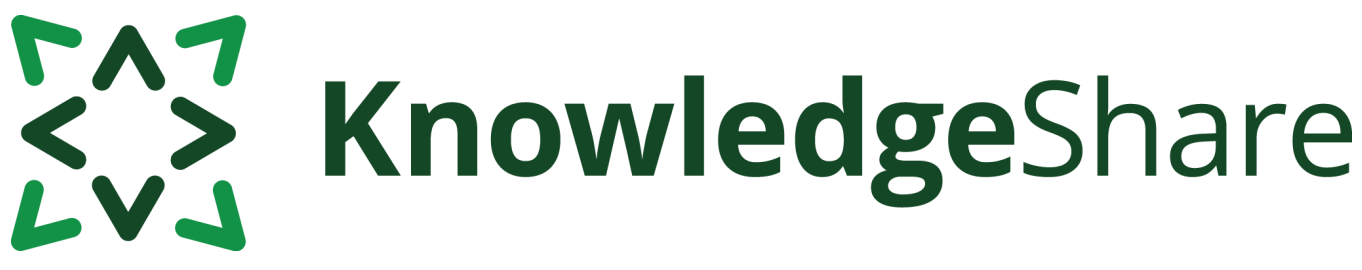

# **News from KnowledgeShare - February 2024**

#### **Teams using KnowledgeShare for:**

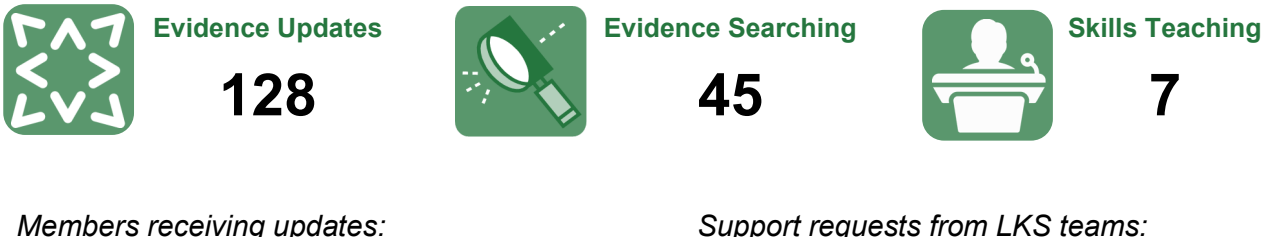

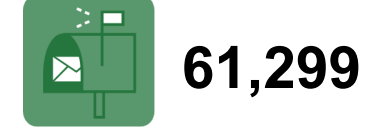

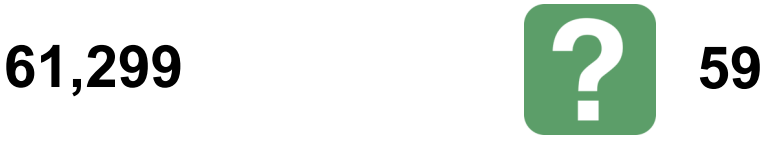

# **What to do when a member of library staff joins or leaves your team**

**Joining:** A Staff record functions differently to a Member record, so a new LKS staff member cannot be added as you would add a member. To add someone to your team, you will need LKS Administrator level permissions.

- 1. Under Admin, click on Add Staff
- 2. Fill in the required fields

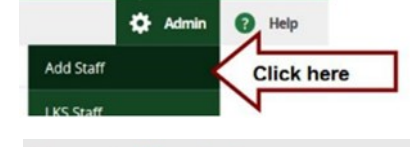

3. Check the box to allow an invitation email to be sent. This will send the staff member a unique link to connect to their account with OpenAthens.

Allow staff user to receive welcome email:

New staff invitation

**Leaving:** Work such as evidence searches and teaching are 'attached' to a Staff record so we recommend deleting LKS staff records and starting a fresh record when they move to a new service. In this way LKS staff don't take the work they have created to their new service and create errors in the statistical reports. To delete a Staff record, you will need LKS Administrator level permissions.

- 1. Make sure any members and incomplete searches assigned to the staff member have been transferred to other team members
- 2. On the Staff record page click on 'Edit' on the personal information section
- 3. Scroll to the bottom of the record
- 4. Click Delete. If you do not see a red Delete button, you may need to check your admin permissions.

Full instructions are in the [KnowledgeShare handbook –](https://www.uhsussex.nhs.uk/wp-content/uploads/2023/02/KS-Web-Handbook-LKS-Admin.pdf) LKS Admin – 5.2.2

Questions or comments about KnowledgeShare? Email **uhsussex.knowledgeshare@nhs.net**

# EAT KnowledgeShare

# **Category Q&A**

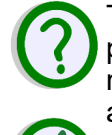

The article that I am categorizing discusses the phenomenon of syncope (fainting) without reference to the underlying condition. How do I approach this in KnowledgeShare?

Syncope can be a vasovagal, cardiac, neurologic, hypotensive or situational response. The preference in KnowledgeShare is to encompass the relevant underlying condition(s) wherever possible. However, due to the frequency in which syncope is arises in healthcare literature without reference to these causative factors, it has been added in its own category.

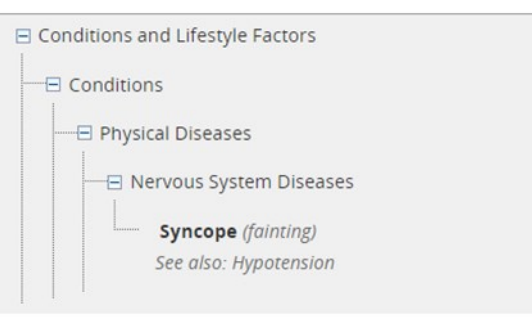

### **New Category Alerts:**

#### **Modern Slavery and Trafficking**

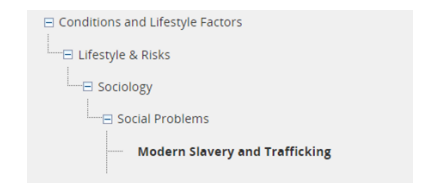

#### **Narcissistic Personality Disorder**

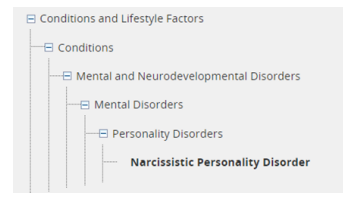

# **Forthcoming training and events**

# **Evidence Search**

This online demonstration will help you manage evidence searching with KnowledgeShare.

#### **Thu 21 March 2024, 11am– 1pm** *(Teams)*

# **Skills**

This online demonstration will help you manage information skills teaching, including either ad hoc teaching or scheduled sessions.

#### **Tue 16 April 2024, 2pm– 3.30pm** *(Teams)*

We support regular regional communities of practice. Our next meeting is:

#### **The North, Friday 8 March 10am– 12.30pm**  *(Teams)*

Let us know if you manage a team in the North and have not yet received an invite.

# **Adding local resources**

This online demo shows how to add local events, guidelines and books to your Members' updates.

#### **Thu 7 March 2024, 1pm- 2.30pm** (*Teams)*

[uhsussex.knowledgeshare@nhs.net](mailto:uhsussex.knowledgeshare@nhs.net) to book.

"The regular KnowledgeShare emails are useful and help to keep the Library in my mind when I am thinking about resources within the Trust available to me and my colleagues to support us in our work".

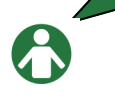

Library Member, Kingston Hospital NHS FT